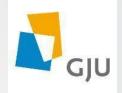

# Safe Exam Browser installation and Configuration

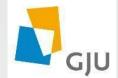

### Safe Exam Browser Configuration

This is the second part which illustrate the safe exam browser configuration

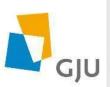

Step #1: Open C drive program files (X86) folder double click on safe exam browser folder Double click on SEB Config tool

| 🗋 🕼 =             | Application Tools                            |                       |                    | SafeExamBrowser           | – 🗇 🗙                      |
|-------------------|----------------------------------------------|-----------------------|--------------------|---------------------------|----------------------------|
| File Home Share   | e View Manage                                |                       |                    |                           | ^                          |
| Copy Paste        | Move Copy Delete Rename                      | New item •            | Edit               | Select all<br>Select none |                            |
| Clipboard         | Organize                                     | New                   | Open               | Select                    |                            |
| 🗧 🏵 🝷 🕆 퉬 н т     | 'his PC → Local Disk (C:) → Program Files (x | 86) 🕨 SafeExamBrowser |                    |                           | ✓ C Search SafeExamBrowser |
| 🔆 Favorites       | Name                                         | Date modified         | Туре               | Size                      |                            |
| 📃 Desktop         | 퉬 de                                         | 5/4/2020 12:54 PM     | File folder        |                           |                            |
| 🗐 Recent places   | 퉬 SebWindowsBrowser                          | 5/4/2020 12:54 PM     | File folder        |                           |                            |
|                   | 퉬 SebWindowsResources                        | 5/4/2020 12:54 PM     | File folder        |                           |                            |
| 🖳 This PC         | 퉬 SebWindowsServiceWCF                       | 5/4/2020 12:54 PM     | File folder        |                           |                            |
| 朣 Desktop         | 🚳 DotNetZip.dll                              | 4/8/2020 7:49 PM      | Application extens | 456 KB                    |                            |
| 📗 Documents       | Fleck.dll                                    | 4/8/2020 7:29 PM      | Application extens | 44 KB                     |                            |
| 鷆 Downloads       | 🚳 lconLib.dll                                | 4/8/2020 7:29 PM      | Application extens | 63 KB                     |                            |
| 🜗 Music           | 🚳 lonic.Zip.dll                              | 4/8/2020 7:49 PM      | Application extens | 461 KB                    |                            |
| 📔 Pictures        | 🚳 MetroFramework.dll                         | 4/8/2020 7:29 PM      | Application extens | 314 KB                    |                            |
| 📔 Videos          | 🚳 NAudio.dll                                 | 4/8/2020 7:29 PM      | Application extens | 463 KB                    |                            |
| 🚢 Local Disk (C:) | Newtonsoft.Json.dll                          | 4/8/2020 7:49 PM      | Application extens | 510 KB                    |                            |
| 💼 Store Data (E:) | 😽 SafeExamBrowser                            | 4/8/2020 7:29 PM      | Application        | 2,120 KB                  |                            |
| (                 | 🐞 SEBConfigTool                              | 4/8/2020 7:29 PM      | Application        | 1,075 KB                  |                            |
| 辑 Network         | SEBWIndowsServiceContracts.dll               | 4/8/2020 7:29 PM      | Application extens | 14 KB                     |                            |

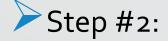

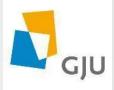

In the general tab write the URL that contains the exam in start URL field.

(i.e. https://e-learning.gju.edu.jo)

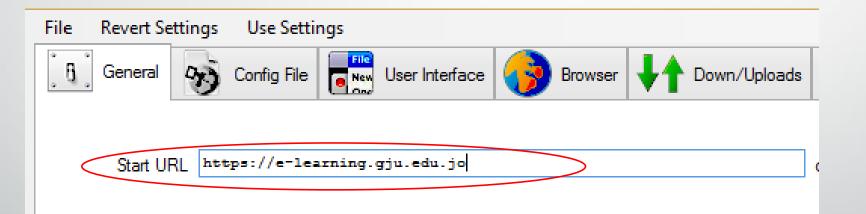

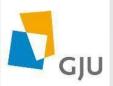

## Step #3: In the field of Quit/unlock password enter any password (i.e. Gju@2020) File Revert Settings Use Settings

| Start URL https://e-           | learning give du io | <br>    |                    |    | Chasse an | embedded res |
|--------------------------------|---------------------|---------|--------------------|----|-----------|--------------|
| Start URL                      | rearning.gju.edu.jo |         |                    | or | choose an | embeaded res |
|                                |                     |         |                    |    |           |              |
| Administrator password         |                     | Exit Se | quence             |    |           |              |
| Confirm administrator password |                     |         | F1 F1<br>F2 F2     |    |           |              |
|                                |                     | F3      | F3   F3            |    |           |              |
| ✓ Allow user to quit SEB       |                     | F5      | F4 F4<br>F5 F5     |    |           |              |
| ✓ Ignore exit keys             |                     |         | F6 F7 F7           |    |           |              |
|                                |                     |         | F8 F8<br>F9 F9     |    |           |              |
|                                |                     | F10     | F10 F10            |    |           |              |
|                                |                     |         | F11 F11<br>F12 F12 |    |           |              |
| Quit/unlock password           | ••••••              |         |                    |    |           |              |
| Confirm quit/unlock password   | ••••••              | /       |                    |    |           |              |

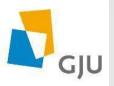

- Note that this step is important to ensure that the student can not close the safe exam browser before finishing the exam.
- The password must be provided to the students by the following method: ( minimum 15 minutes after the beginning time of the exam)

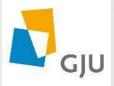

#### 1. Log in to your e-learning portal account (i.e. teacher1 account)

| C BB e-learning.gju.edu.jo/login/index.php |                              | 0 🥑 |
|--------------------------------------------|------------------------------|-----|
| GJU-Elearning English (en) -               |                              |     |
|                                            | Usemame teacher1<br>Password |     |
|                                            |                              |     |

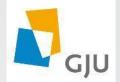

2. Double click on the course exam  $\implies$  Edit setting  $\implies$  In the description field write (The quit/Unlock password is ....(Same as the one you chose in SEB config tool i.e. Gju@2020)

|                                                                                                    | sh (en) 🔻 |                                    | You are logged in as teacher1 teacher1 (Log out) |
|----------------------------------------------------------------------------------------------------|-----------|------------------------------------|--------------------------------------------------|
| ADMINISTRATION                                                                                                    | ► C       | Vpdating: Quiz 🔊                   |                                                  |
| <ul> <li>Quiz administration</li> <li>Edit settings</li> <li>Group overnides</li> <li>User overrides</li> <li>Edit quiz</li> <li>Preview</li> <li>Results</li> <li>Locally assigned roles</li> <li>Permissions</li> <li>Check permissions</li> <li>Filters</li> <li>Logs</li> <li>Backup</li> <li>Restore</li> <li>Question bank</li> <li>Course administration</li> <li>Switch role to</li> </ul> |           | ▼ General<br>Name*<br>Description  | ▶ Expand all<br>Tutorial                         |
| My profile settings                                                                                                    |           | Display description on course page |                                                  |

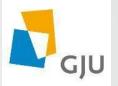

#### 3. Press save and display then log out

|                          | You are logged in as teacher1 teacher1 (Log out)   |
|--------------------------|----------------------------------------------------|
| ▶ Review options ⑦       |                                                    |
| Appearance               |                                                    |
| Extra restrictions on at | tempts                                             |
| ▶ Overall feedback ⑦     |                                                    |
| Common module settir     | ngs                                                |
|                          | Save and return to course Save and display Cancel  |
|                          | These are required fields in this faces are dued # |

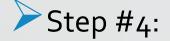

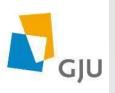

## Return to the SEB config tool file go to Hooked key tab and disable all function keys.

| <b>39</b>                         | SEB Config Tool - Default Settings                                                                                     | - 🗆 🗙       |
|-----------------------------------|----------------------------------------------------------------------------------------------------|-------------|
| File Revert Settings Use Settings |                                                                                                    |             |
| General 🤣 Config File             | User Interface 😚 Browser 🕂 Down/Uploads 🚔 Exam 🙀 Applications 📄 Additional Resources 🚳 Network 🗐 Security 📝 Registry 🚺 | Hooked Keys |
| Special Keys Functi               | tion Keys                                                                                                    |             |
| ✓ Enable Esc                      | able F1                                                                                                    |             |
| Enable Ctrl-Esc                   | able F2                                                                                                    |             |
| Enable Alt-Esc                    | able F3                                                                                                    |             |
| Enable Alt-Tab     Enable Alt-Tab | able F4                                                                                                    |             |
| Enable Alt-F4                     | able F5                                                                                                    |             |
| ✓ Enable Right Mouse              | able F6                                                                                                    |             |
|                                   | able F7                                                                                                    |             |
| Enable Alt-Mousewheel             | able F8                                                                                                    |             |
| 🗌 Ena                             | able F9                                                                                                    |             |
| 🗌 Ena                             | able F10                                                                                                    |             |
| 🗌 Ena                             | able F11                                                                                                    |             |
|                                   | able F12                                                                                                    |             |
|                                   |                                                                                                    |             |
|                                   |                                                                                                    |             |
|                                   |                                                                                                    |             |
|                                   |                                                                                                    |             |
|                                   |                                                                                                    |             |
|                                   |                                                                                                    |             |

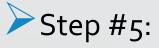

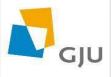

Every instructor must create two configuration files for each exam to meet the operating system related to the students devices (windows or Mac). In order to do this go to the applications tab where you can create the two config files by clicking on the selected process OS field.

| <b>%</b> | SEB Config Tool - Default                                                          | t Settings 🛛 🗕 🗆 🗙                                                        |
|----------|------------------------------------------------------------------------------------|---------------------------------------------------------------------------|
| File     | Revert Settings Use Settings                                                       |                                                                           |
| .0.      | General 🥱 Config File 📰 User Interface 🌍 Browser 🕂 Down/Uploads 🚔 Exam 🏹 Applicati | ions 📄 Additional Resources 🕙 Network 🧐 Security 📝 Registry 🚺 Hooked Keys |
|          | Monitor processes while SEB is running                                             |                                                                           |
| P        | Permitted Processes Prohibited Processes                                           |                                                                           |
|          | Active OS Executable                                                               | Title Allow switching to third party applications (Mac)                   |
|          | ✓ Win ✓ firefox.exe                                                                | SEB Allow Flash to switch to fullscreen mode (Mac)                        |
|          |                                                                                    |                                                                           |
|          | Selected Process                                                                   | + Choose Application                                                      |
|          | ✓ Active Title SEB                                                                 | ✓ Icon in taskbar                                                         |
|          | Description                                                                        | ∠ Autostart                                                               |
|          | oc Executable firefox.exe                                                          | Allow running in background                                               |
|          |                                                                                    | Allow user to select location of application                              |
|          |                                                                                    | Force quit (risk of data loss)                                            |
|          | Window handling process                                                            |                                                                           |
|          | Path/xulrunner/                                                                    |                                                                           |
|          | Arguments                                                                          |                                                                           |
|          |                                                                                    |                                                                           |
|          | Identifier Firefox                                                                 |                                                                           |

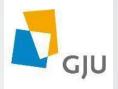

### Step #7: Press Config file tab \_\_\_\_\_ click on save setting as

| <b>%</b>                                                                                                    |                                                                                                    | SE                      | B Config Tool - [ |  |  |  |  |
|----------------------------------------------------------------------------------------------------|----------------------------------------------------------------------------------------------------|-------------------------|-------------------|--|--|--|--|
| File Revert Settings Use Settings                                                                                                    | s                                                                                                    |                         |                   |  |  |  |  |
| General Config File                                                                                                    | User Interface                                                                                        | Browser 🕂 Down/Uploads  | Exam 🐊            |  |  |  |  |
| Use SEB settings file for                                                                                                    |                                                                                                    |                         |                   |  |  |  |  |
| starting an exam                                                                                                    |                                                                                                    |                         |                   |  |  |  |  |
| <ul> <li>configuring a client</li> </ul>                                                                                                    |                                                                                                    |                         |                   |  |  |  |  |
| <ul> <li>Allow to open preferences with the second second sec</li></ul> | indow on client (Mac)                                                                                 |                         |                   |  |  |  |  |
|                                                                                                    |                                                                                                    |                         |                   |  |  |  |  |
| Choose identity to be used for encry                                                                                                    | pting SEB settings file                                                                               |                         | 1                 |  |  |  |  |
| None                                                                                                    |                                                                                                    | V                       |                   |  |  |  |  |
| Lise either a cryptographic identity o                                                                                                    | Use old asymmetric-only encryption (for SEB < 2.2) Use old asymmetric-only encryption (for SEB < 2.2) |                         |                   |  |  |  |  |
| ese caner a cryptographic identity o                                                                                                    | Settings password                                                                                     |                         | 1                 |  |  |  |  |
|                                                                                                    | Confirm settings password                                                                             |                         | ]<br>1            |  |  |  |  |
|                                                                                                    | Commit settings password                                                                              |                         |                   |  |  |  |  |
| Config File Editing:                                                                                                    | Revert Settings to                                                                                    | Use Current Settings to |                   |  |  |  |  |
| Open Settings                                                                                                    | Default Settings                                                                                      | Edit Duplicate          |                   |  |  |  |  |
| Save Settings                                                                                                    | Local Client Settings                                                                                 | Configure Client        |                   |  |  |  |  |
| Save Settings As                                                                                                    | Last Opened                                                                                           | Apply and Start SEB     |                   |  |  |  |  |
|                                                                                                    |                                                                                                    |                         |                   |  |  |  |  |

Step # 8: choose the folder to save the file in it (i.e. desktop) and rename the file as same as the course name (i.e. Math101)

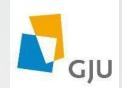

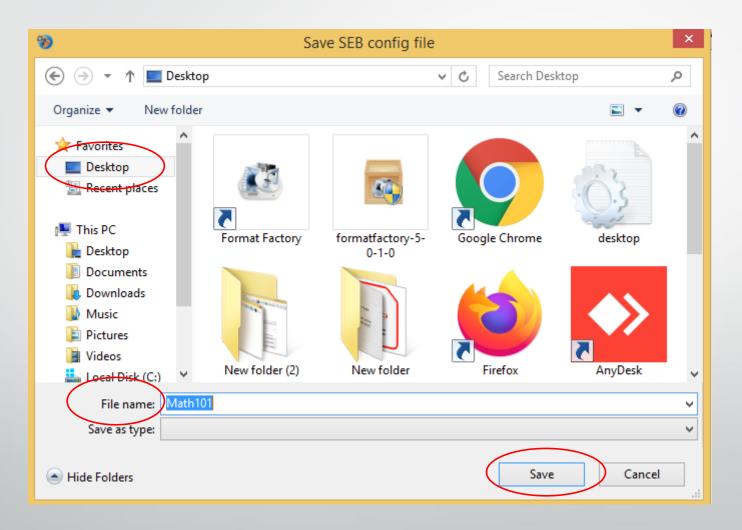

#### Step #9: A message to confirm that the setting have been saved

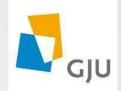

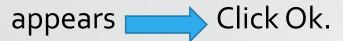

| Saved Settings Purpose                                                               | × |
|--------------------------------------------------------------------------------------|---|
| Settings have been saved, use this file to configure local settings of a SEB client. |   |
| ОК                                                                                   |   |

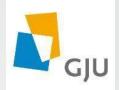

Step # 10: Close the SEB config tool.

Step #11: Send the config file (i.e. Math101) to the students at the exam time.

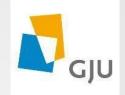

### Good Luck 🙂